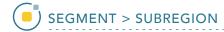

## **Subregion**

Subregion allows users to limit segmentation to a specific user-defined region. This tool is particularly useful when you would like to segment a structure of interest, such as the hippocampus, without having to crop the original image data.

AnalyzePro User's Guide ©2015 AnalyzeDirect, Inc.

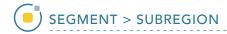

## 3. Setting a Subregion

- Select a data set and open Segment.
- Select Subregion 1 and check the Restrict Segmentation with a Subregion checkbox. 2
- Choose to Segment Inside (default) or Outside the Subregion.
- Use the X, Y, Z sliders 4 or the yellow control points 5 to specify the Subregion in all orientations.
- The area in red will be protected as you move to the Semi-Automatic or Manual tools to segment regions of interest.

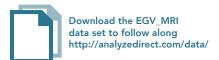

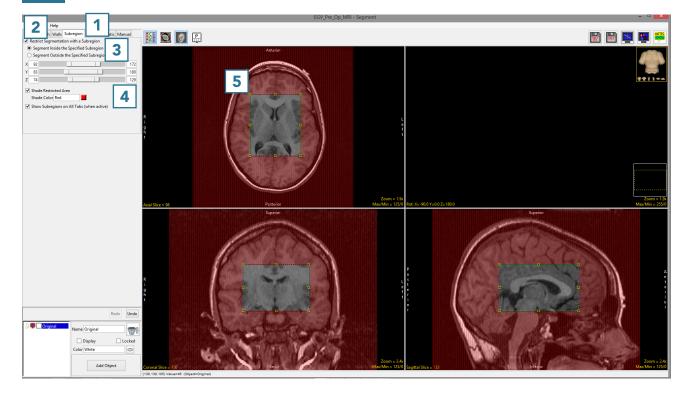

AnalyzePro User's Guide ©2015 AnalyzeDirect, Inc.